# Surveon VMS Update NVR EC 3.3 / 4.0 / SCC 2.7 / SurveOne Phase 1.2

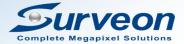

Feature Summary

What's New in NVR EC 3.3

What's New in NVR EC 4.0

What's New in SCC 2.7

What's New in SurveOne Phase 1.2

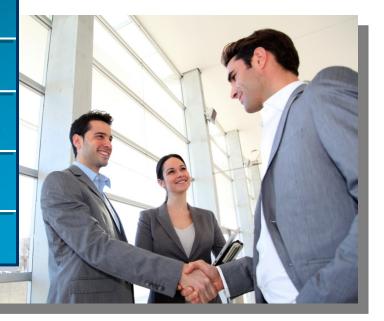

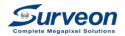

|                    | Feature Highlights                                                                                            |
|--------------------|----------------------------------------------------------------------------------------------------|
| NVR EC 3.3         | LDAP, Fisheye Auto Tracking, Live View Object Tracking, Video<br>Popup/ E-map Alarm, Email/ FTP with Snapshot |
| NVR EC 4.0         | Support Failover Function                                                                                     |
| SCC 2.7            | Support Windows10 OS, 64-bit Computing, Pre-loaded SurveOne,<br>Display UPS Status                            |
| SurveOne Phase 1.2 | Batch Upgrade Camera FW, Revise Configuration and IP                                                          |

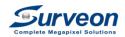

### What's New in NVR EC 3.3

| Simple<br>Management   | <ul> <li>Support Windows Active Directory<br/>(LDAP)</li> </ul>                        |
|------------------------|----------------------------------------------------------------------------------------|
| Live View Tracking     | <ul><li>Fisheye Auto Tracking</li><li>Live View Object Tracking</li></ul>              |
| Active Alarm<br>System | <ul> <li>Support Video Popup/ E-map Alarm</li> <li>Email/ FTP with Snapshot</li> </ul> |

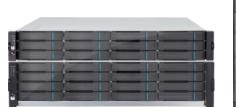

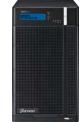

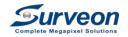

### Windows Active Directory (LDAP)

- Allow users to log in with Windows' Account Domain without creating a new account on NVR.
- Provide both efficient and economical solution for information management center of business.

|                                              |          |                                                                         |               | Account Setting |                                        |
|----------------------------------------------|----------|-------------------------------------------------------------------------|---------------|-----------------|----------------------------------------|
|                                              |          |                                                                         |               |                 |                                        |
|                                              |          | Account Name                                                            | User Group    | Status          | Description                            |
|                                              |          | admin                                                                   | Administrator | Enabled         | default user                           |
|                                              |          | poweruser                                                               | Power User    | Enabled         | default user                           |
|                                              |          | user                                                                    | User          | Enabled         | default user                           |
|                                              |          | viewer                                                                  | Viewer        | Enabled         | default user                           |
| Enable LDAP to key in<br>Account Domain info | <u>ج</u> | Change Password<br>Enable LDAP<br>Account Domain Server<br>Domain Name: |               |                 | Add Edit Delete<br>Port: 4568<br>Apply |

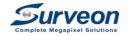

### Fisheye Auto Tracking

- The upper left corner shows the tracking result and the window below shows 180° dewarping view with auto pan.
- Allow fisheye to work as PTZ camera, performing wider and precise monitoring.

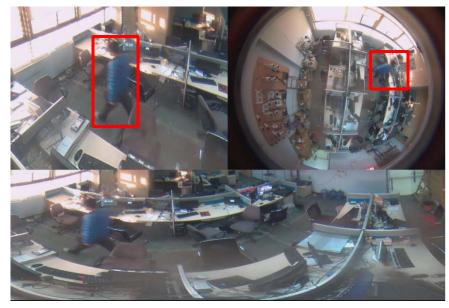

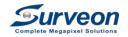

### Live View Object Tracking

• Allow users to enable object tracking to trace object moving route through live view. Only one channel can be set up for object tracking each time.

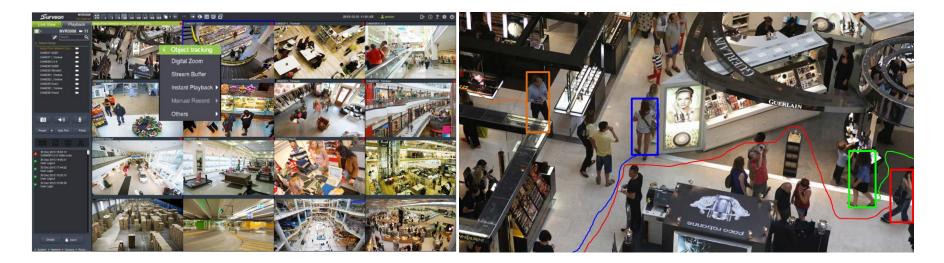

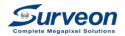

### Video Popup/ E-map Alarm

- When the events on e-map are triggered, the live view of the camera will pop up to alarm.
- Support up to 16 video pop-up on e-map at a same time.

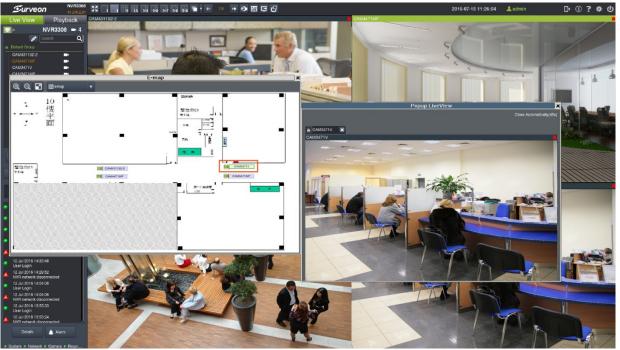

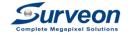

### Email/ FTP with Snapshot

• A live view snapshot will be sent by email or be uploaded to FTP server when event is triggered.

to FTP:

r Setting etting

Cancel

|                              |                   | Alarm R             | ule Setup            |              |          | ×          |                         |
|------------------------------|-------------------|---------------------|----------------------|--------------|----------|------------|-------------------------|
| Rule                         | Con               | ditions             | Action               | n            | Schedule |            |                         |
| 3343                         | General Motion De | etection, Tamperin  | Event Log,Relay Outp | ut           |          |            |                         |
|                              |                   |                     |                      |              |          |            |                         |
|                              |                   |                     |                      |              |          |            |                         |
| Rule Template VI Template    | ▼ Set             |                     |                      |              | New      | Delete     |                         |
| Conditions                   |                   |                     |                      |              |          |            |                         |
| General Motion Detection     | Details           | Missing Object Dete | ection Details       | Sensor Input |          | Details    |                         |
| Foreign Object Detection     | Details 🗸         | Tampering Detectio  | on Details           | Clock Alarm  |          | Details    |                         |
| Forbidden Area Detection     | Details           | Camera Motion Det   | tection Details      | Disk Error   |          | Default    |                         |
| Intrusion Detection          |                   | Virtual Fence       | Details              | Video Loss   |          | Details    |                         |
| Going Out Detection          | Details           | Tailgate Detection  | Details              | RAID Failure |          |            |                         |
| Action                       |                   |                     |                      |              |          |            |                         |
| Event Log                    |                   | E-Mail              | Action               | SMS          | 20       | stion      |                         |
| PTZ Control                  | Action            | Alarm Sound         | Action               | Relay Output |          | tion       |                         |
| Recording Control            | Action            | Video Popup/E-Map   | Þ                    | FTP          | A        | tion       | $\overline{\mathbf{v}}$ |
| Email                        |                   |                     |                      |              | Save     |            | FTP                     |
| Send attachment              |                   |                     |                      |              | A        | Select the | type of file to s       |
| Snapshot                     |                   |                     |                      |              |          | 🗹 Snapsh   | ot                      |
| Click here to go to Email Se | erver Setting.    |                     |                      |              |          | Click here | to go to FTP S          |
| Em                           | ail setting       |                     |                      |              |          |            | F                       |
|                              |                   |                     |                      |              |          |            |                         |
| ОК                           | Cancel            |                     |                      |              |          |            | ОК                      |
|                              |                   |                     |                      |              |          |            |                         |

| From    | Geoff Franklin <geoff@existonline.com.au></geoff@existonline.com.au> |  |
|---------|----------------------------------------------------------------------|--|
| То      |                                                                      |  |
|         | Add Cc Add Bcc                                                       |  |
| Subject |                                                                      |  |
|         | Attach a file Insert: Invitation                                     |  |

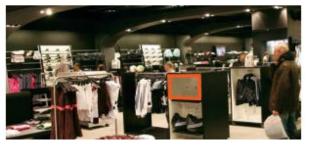

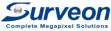

### What's New in NVR EC 4.0 - Failover

- Allow recording to be continued by collaborative NVRs within the system. •
- One or more NVRs can take over other protected NVRs under various system structures. •
- No spare NVR needed. Only add on licenses for failover purpose when necessary. ۲
- With external storage structure, the live view and playback for the failed NVR can still be processed by •

#### Failover NVR.

< Internal Storage>

#### < External Storage>

The video will be saved in NVR1 internal storage when The video will be saved at the same place of external NVR fails.

storage when NVR2 fails.

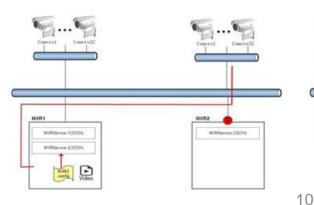

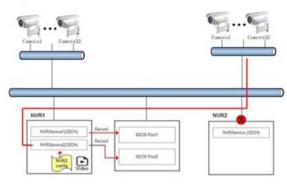

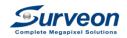

### What's New in SCC 2.7

- Support windows10 operation system
- 64-bit computing
- Pre-loaded SurveOne
  - > Adding or deleting NVR on SurveOne will be synchronized to SCC.
- Support to display UPS status

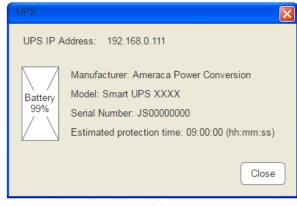

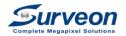

### What's New in SurveOne Phase 1.2

- Batch upgrade Surveon's cameras through USB at one time. Users can download the firmware to USB and select upgrade types.
- Allow users to revise the setting and IP of cameras if necessary.

|                                       | <ul> <li>Batch upgrade</li> <li>One by one up</li> </ul> |                                             |                                              |                                       |                    |                                   |   |
|---------------------------------------|----------------------------------------------------------|---------------------------------------------|----------------------------------------------|---------------------------------------|--------------------|-----------------------------------|---|
|                                       |                                                          | grade                                       |                                              |                                       |                    |                                   |   |
| Select Upgrade Type                   |                                                          |                                             |                                              |                                       |                    |                                   |   |
|                                       |                                                          |                                             | -                                            |                                       |                    |                                   |   |
|                                       | Keep Network S                                           |                                             | · •                                          |                                       |                    |                                   |   |
|                                       | Keep All Configu<br>Upgrade All cont                     | rations                                     |                                              |                                       |                    |                                   |   |
|                                       |                                                          |                                             |                                              |                                       |                    |                                   |   |
| ielect FW Path                        | Alteriati Pisaa                                          |                                             | al RoverDag                                  | war                                   |                    |                                   | l |
| ielect Camera                         | Alternation Pricase                                      | appole at los                               | a turefun                                    |                                       |                    |                                   | l |
| ielect Camera<br>NVR                  | Attenten Pisaa<br>Camera Nami                            | nggaale is too<br>Vendor                    | at Bravel Dat.<br>Model                      | Current Version                       | Latest Version     | Update Progress                   |   |
| ielect Camera<br>NVR<br>NVR1          | Atheniens (Hearne<br>Gamera Name<br>CAM2311              | uppoole at los<br>Vendor<br>IPCAM           | al Rossellan<br>Model<br>CAM2311             | Current Version<br>2.4.D15            | 2.5.B02            | Update Progress                   |   |
| ielect Carnera<br>NVR<br>NVR1<br>NVR2 | Alimitan Pisen<br>Camera Name<br>CAN2311<br>CAN241       | Uppole al los<br>Vendor<br>IPCAM<br>Surveon | at Ensweithen<br>Model<br>CAM2311<br>CAM2441 | Current Version<br>2.4.D15<br>2.5.A02 | 2.5.802<br>2.6.801 | Update Progress                   |   |
| ielect Camera<br>NVR<br>NVR1          | Atheniens (Hearne<br>Gamera Name<br>CAM2311              | uppoole at los<br>Vendor<br>IPCAM           | al Rossellan<br>Model<br>CAM2311             | Current Version<br>2.4.D15            | 2.5.B02            | Update Progress<br>Latest Version |   |

Three upgrade types: 1.Keep network setting 2.Keep all configurations 3.Update all configurations

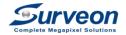

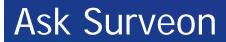

### www.surveon.com

## sales@surveon.com

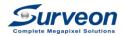

# **Thank You** Surveon, your reliable partner for growth